# **django-sitegate Documentation**

*Release 1.3.2*

**Igor 'idle sign' Starikov**

**Apr 06, 2022**

## **Contents**

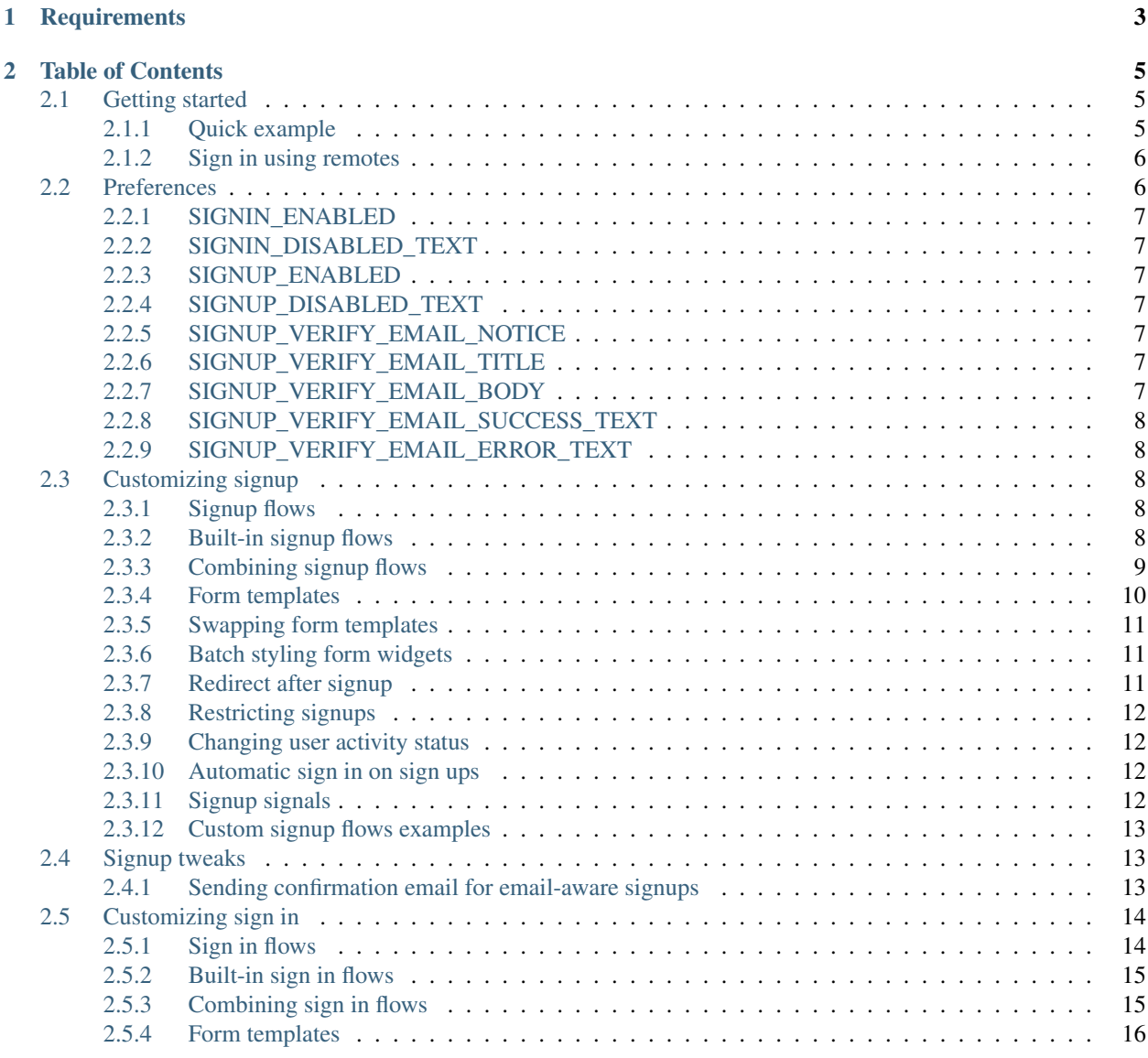

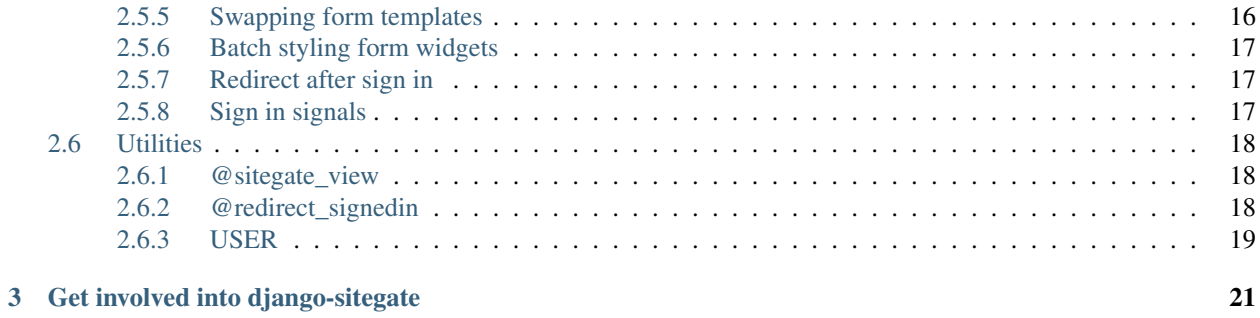

 $4 \text{ Also}$  23

<http://github.com/idlesign/django-sitegate>

*django-sitegate is a reusable application for Django to ease sign up & sign in processes.*

This application will handle most common user registration and log in flows for you.

## CHAPTER 1

## **Requirements**

- <span id="page-6-0"></span>1. Python 3.7+
- 2. Django 2.0+
- 3. Django Auth contrib enabled
- 4. Django Admin contrib enabled (optional)
- 5. Django Messages contrib enabled (optional)

## CHAPTER 2

## Table of Contents

## <span id="page-8-1"></span><span id="page-8-0"></span>**2.1 Getting started**

- Add the sitegate application to INSTALLED\_APPS in your settings file (usually settings.py).
- Apply DB migrations (manage.py migrate).

## <span id="page-8-2"></span>**2.1.1 Quick example**

Here follows the most straightforward way possible with  $d$  jango-sitegate to have both sign up  $\&$  sign in functionality on your page.

1. Use sitegate view decorator to mark your view as the one handling both signups and signins:

```
from django.shortcuts import render
from sitegate.toolbox import sitegate_view
@sitegate_view # This also prevents logged in users from accessing our,
˓→sign in/sign up page.
def entrance(request):
    return render(request, 'entrance.html', {'title': 'Sign in & Sign up'}
\leftrightarrow)
```
2. Then in your template load sitegate tag library and put sitegate\_signup\_form & sitegate\_signin\_form tags in place where you want a registration and sign in forms to be.

```
{% extends "_base.html" %}
{% load sitegate %}
{% block page_contents %}
   <div class="my_signin_block">
        {% sitegate_signin_form %}
```
(continues on next page)

(continued from previous page)

```
</div>
    <div class="my_signup_block">
       {% sitegate_signup_form %}
   </div>
{% endblock %}
```
You're done. Now your site visitors have an e-mail + password form to register and username/e-mail + password form to log in.

#### <span id="page-9-0"></span>**2.1.2 Sign in using remotes**

You can configure sitegate to allow users to log in with remote services, like Yandex and Google.

1. Put sitegates.py file in one of your applications:

```
from sitegate.signin_flows.remotes.google import Google
from sitegate.signin_flows.remotes.yandex import Yandex
from sitegate.toolbox import register_remotes
# We register our remotes.
register_remotes(
    # Register OAuth clients (web application type) beforehand
    # https://oauth.yandex.ru/client/new
    # set <your-domain-uri>/rauth/yandex/ as a Callback URL
   Yandex(client_id='<your-client-id-here>'),
    # https://console.cloud.google.com/apis/credentials/oauthclient
    # set <your-domain-uri>/rauth/google/ as a Callback URL
    Google(client_id='<your-client-id-here>'),
)
```
2. Attach sitegate URL patterns in your urls.py:

```
from sitegate.toolbox import get_sitegate_urls
urlpatterns = patterns('',
    ... # your urls here
)
# attach sitegate urls
urlpatterns += get\_site gate\_urls()
```
After that your users should see links to proceed using remote auth. Those links are placed just below your Sign In form.

And mind that we've barely made a scratch of sitegate.

## <span id="page-9-1"></span>**2.2 Preferences**

Some of django-sitegate behavior can be customized using preferences system.

The following sitegate preferences are located in sitegate.settings module.

Note: django-sitegate supports changing preferences runtime with the help of django-siteprefs <https://github.com/idlesign/django-siteprefs>

#### <span id="page-10-0"></span>**2.2.1 SIGNIN\_ENABLED**

This indicates whether sigin is enabled. If disabled signin forms won't be rendered. You can override the default value by defining SITEGATE\_SIGNIN\_ENABLED in settings.py of your project.

#### <span id="page-10-1"></span>**2.2.2 SIGNIN\_DISABLED\_TEXT**

This text will be rendered instead of a sign in form, if sign in is disabled (see SIGNIN\_ENABLED).

#### <span id="page-10-2"></span>**2.2.3 SIGNUP\_ENABLED**

This indicates whether sig up is enabled. If disabled signup forms won't be rendered. You can override the default value by defining SITEGATE\_SIGNUP\_ENABLED in settings.py of your project.

## <span id="page-10-3"></span>**2.2.4 SIGNUP\_DISABLED\_TEXT**

This text will be rendered instead of a sign up form, if sign up is disabled (see SIGNUP\_ENABLED).

#### <span id="page-10-4"></span>**2.2.5 SIGNUP\_VERIFY\_EMAIL\_NOTICE**

Text shown to a user after a registration form is submitted.

You can override the default value by defining SITEGATE\_SIGNUP\_VERIFY\_EMAIL\_NOTICE in settings. py of your project.

#### <span id="page-10-5"></span>**2.2.6 SIGNUP\_VERIFY\_EMAIL\_TITLE**

Title of a message sent to a user to verify his email address.

You can override the default value by defining SITEGATE\_SIGNUP\_VERIFY\_EMAIL\_TITLE in settings.py of your project.

#### <span id="page-10-6"></span>**2.2.7 SIGNUP\_VERIFY\_EMAIL\_BODY**

Body (main text) of a message sent to a user to verify his email address.

Note: This must include  $\S$  (url) s marker, which will be replaced with an account activation URL.

You can override the default value by defining SITEGATE SIGNUP VERIFY EMAIL BODY` in ``settings.py of your project.

## <span id="page-11-0"></span>**2.2.8 SIGNUP\_VERIFY\_EMAIL\_SUCCESS\_TEXT**

A message shown to a user after he has followed an account activation URL if activation was a success.

You can override the default value by defining SITEGATE\_SIGNUP\_VERIFY\_EMAIL\_SUCCESS\_TEXT in settings.py of your project.

## <span id="page-11-1"></span>**2.2.9 SIGNUP\_VERIFY\_EMAIL\_ERROR\_TEXT**

A message shown to a user after he has followed an account activation URL if there was an error during an activation process.

You can override the default value by defining SITEGATE SIGNUP VERIFY EMAIL ERROR TEXT in settings.py of your project.

## <span id="page-11-2"></span>**2.3 Customizing signup**

django-sitegate by default uses a simple e-mail + password form. Although it is a rather common use case, inevitably there should come times, when such a registration form is not suitable. Should it be only just styling, or entire form that you want to change, or provide several registration options sitegate has some answers for you.

Further we'll consider a number of approaches to signup customization. But just before we start, let's talk about signup flows.

## <span id="page-11-3"></span>**2.3.1 Signup flows**

sitegate uses the notion of signup flows to describe signup processes.

Besides some signup logic each flow features a form which is used for registration and a template to render that form.

And, of course, every signup flow has its own **name**, so that we can address them and use at our will like so:

```
from django.shortcuts import render
# Import a flow class to use.
from sitegate.signup_flows.classic import ClassicSignup
from sitegate.decorators import signup_view
# And use that class for registration.
@signup_view(flow=ClassicSignup)
def register(request):
   return render(request, 'register.html', {'title': 'Sign up'})
```
Hopefully you've already noticed this code is a spin off from *Getting Started* section. Not much have changed since, though now we have a classical Django registration form (user name + password + password check) instead of a modern one.

The above example should give you an idea of how signup flows can differ from each other.

## <span id="page-11-4"></span>**2.3.2 Built-in signup flows**

Signup flow classes are places in sitegate.signup\_flows module.

These are the options:

- Modern flows sitegate.signup\_flows.modern
	- ModernSignup

Modernized registration flow based on classic from Django built-in with unique e-mail field, without username and second password fields.

*Default form:* e-mail + password

Note: E-mail in this flow is unique and automatically stored both to e-mail and username.

Note: This sign up flow is the default one. It means that it will be used if you decorate your view with  $\text{Qsignup\_view}$  decorator both without any parameters, or without  $\text{flow}$  parameter.

#### – InvitationSignup

Modernized registration flow with additional invitation code field.

*Default form:* invitation code + e-mail + password

• Classic flows - sitegate.signup\_flows.classic

#### – ClassicSignup

Classic registration flow borrowed from Django built-in UserCreationForm.

*Default form:* username + password + password retype

#### – SimpleClassicSignup

Classic registration flow borrowed from Django built-in without second password field.

*Default form:* username + password

Note: Keep in mind that e-mail in the classical flows below is not unique. It means that several users may have the same e-mail.

If you're looking for unique e-mail functionality consider using Modern flow pack.

#### – ClassicWithEmailSignup

Classic registration flow borrowed from Django built-in with additional e-mail field.

*Default form:* username + e-mail + password + password retype

#### – ClassicWithEmailSignup

Classic registration flow borrowed from Django built-in with e-mail field, but without second password field.

*Default form:* username + e-mail + password

#### <span id="page-12-0"></span>**2.3.3 Combining signup flows**

You can use more than one signup flow with the same view, by stacking  $\&$  signup\_view decorators:

```
from django.shortcuts import render
from sitegate.signup_flows.classic import ClassicSignup
from sitegate.decorators import signup_view
# We'll use some our mythical MySignup flow, so let's import it.
from .my_signup_flows import MySignup
# Stack our decorators.
@signup_view(flow=MySignup)
@signup_view(flow=ClassicSignup)
def register(request):
    return render(request, 'register.html', {'title': 'Sign up'})
```
Additionally you'll need to extend your template. Let's extend the one from *Getting started* section:

```
{% extends "_base.html" %}
{% load sitegate %}
{% block page_contents %}
   <div class="my_signup_block one">
       {% sitegate_signup_form for ClassicSignup %}
    </div>
    <div class="my_signup_block two">
        {% sitegate_signup_form for MySignup %}
    </div>
{% endblock %}
```
Now your users might use either of two registration methods.

#### <span id="page-13-0"></span>**2.3.4 Form templates**

sitegate uses templates to render forms bound to signup flows, and is shipped with several of them for your convenience.

Signup form templates are stored under sitegate/templates/sitegate/signup/. Feel free to examine them in need.

The following templates are shipped with the application:

• **form** as **p.html** - This contents identical to that produced by *form.as* p.

Note: This is the default template. It means that it will be used if you decorate your view with @signup\_view decorator both without template parameter given.

• form\_bootstrap.html - This template produces HTML ready to use with Twitter Bootstrap Framework.

• form\_bootstrap3.html - This template produces HTML ready to use with Bootstrap Framework version 3.

Note: This also requires *form-control* class to be batch applied for every form widget for proper form fields styling.

See *Batch styling form widgets* section below.

E.g: widget\_attrs={'class': 'form-control'}

• form foundation.html - This template produces HTML ready to use with Foundation Framework.

#### <span id="page-14-0"></span>**2.3.5 Swapping form templates**

If the built-in templates is not what you want, you can swap them for your own:

```
from django.shortcuts import render
from sitegate.decorators import signup_view
# I command: use my template. Its name is `my_sign_up_form.html` %)
@signup_view(template='my_sign_up_form.html')
def register(request):
   return render(request, 'register.html', {'title': 'Sign up'})
```
Note: You can address the built-in templates both by providing a full path and with a shortcut - *filename without an extension*.

For example: sitegate/signup/form\_bootstrap.html and form\_bootstrap are interchangeable.

And that's all what you need to tell sitegate to use your custom template.

#### <span id="page-14-1"></span>**2.3.6 Batch styling form widgets**

Now if the only thing that makes you uncomfortable with sign up is that form widgets (e.g. text inputs) lack styling and, say, it is required by some CSS framework you use, sitegate will help you to handle it.

Use widget\_attrs parameter for @signup\_view decorator to accomplish the task:

```
from django.shortcuts import render
from sitegate.decorators import signup_view
# Let's use the built-in template for Twitter Bootstrap
# and align widgets to span6 column,
# and use field label as a placeholder, that will be rendered by Bootstrap as a hint.
˓→inside text inputs.
@signup_view(widget_attrs={'class': 'span6', 'placeholder': lambda f: f.label},
˓→template='form_bootstrap')
def register(request):
   return render(request, 'register.html', {'title': 'Sign up'})
```
The most interesting thing here is probably *lambda*. It receives field instance, so you can customize widget attribute values in accordance with some field data.

#### <span id="page-14-2"></span>**2.3.7 Redirect after signup**

You can redirect to a URL passing redirect to parameter to @signup view as follows:

```
from django.shortcuts import render
from sitegate.decorators import signin_view
```
(continues on next page)

(continued from previous page)

```
# Here we redirect to `/other_url`, but Django URL pattern names are also supported.
@signup_view(redirect_to='/other_url')
def register(request):
    return render(request, 'register.html', {'title': 'Sign up'})
```
## <span id="page-15-0"></span>**2.3.8 Restricting signups**

You can restrict signups from certain domains through Django Admin interface (*Blacklisted domains* under *Sitegate* section).

There you can define domain names that are not allowed in e-mail addresses.

Please note that all signup flows with e-mail fields will automatically validate domains against the mentioned blacklist by default. To change this behaviour either override *validate\_email\_domain* flow class attribute or provide *validate\_email\_domain* keyword attribute to *signup\_view* decorator.

```
...
@signup_view(validate_email_domain=False)
...
```
#### <span id="page-15-1"></span>**2.3.9 Changing user activity status**

By default every signup flow creates user account with status *active = True*.

To change this behaviour either override *activate\_user* flow class attribute or provide *activate\_user* keyword attribute to *signup\_view* decorator.

```
...
@signup_view(activate_user=False)
...
```
## <span id="page-15-2"></span>**2.3.10 Automatic sign in on sign ups**

By default every signup is followed on success by an automatic sign in. That could be changed by *auto\_signin = False*.

To change this behaviour either override *auto\_signin* flow class attribute or provide *auto\_signin* keyword attribute to *signup\_view* decorator.

```
...
@signup_view(auto_signin=False)
```
## <span id="page-15-3"></span>**2.3.11 Signup signals**

These are signal bound to signup flows. They are stored in sitegate.signals.

You can listen to them (see Django documentation on signals), and do some stuff when they are happen:

• sig\_user\_signup\_success

Emitted when user successfully signs up.

*Parameters:* signup result - result object, e.g. created User; flow - signup flow name, 'request' - Request object.

• sig\_user\_signup\_fail

Emitted when user sign up fails.

```
Parameters: signup result - result object, e.g. created User; flow - signup flow name, 'request' - Request
object.
```
#### <span id="page-16-0"></span>**2.3.12 Custom signup flows examples**

#### Adding terms of service to the ModernSignup flow

Define your signup form inheriting from *ModernSignupForm*:

```
from sitegate.signup_flows.modern import ModernSignup, ModernSignupForm
class CustomizedSignupForm(ModernSignupForm):
   tos = forms.BooleanField(
       error_messages={'required': _('You must accept the terms and conditions')},
        label=_('I Agree To The Terms & Conditions')
    )
   class Meta: # Redefine Meta if we have a custom User model.
       model = CustomizedUser
        fields = ('email', 'password1', 'phone', 'tos')
```
Define your signup flow inheriting from *ModernSignup*:

```
class CustomizedSignup(ModernSignup):
    form = CustomizedSignupForm
```
Decorate your signup view with  $\mathcal{Q}$  *signup* view(flow=CustomizedSignup).

## <span id="page-16-1"></span>**2.4 Signup tweaks**

Here are some tips and tweaks for **django-sitegate** signup flows.

#### <span id="page-16-2"></span>**2.4.1 Sending confirmation email for email-aware signups**

By default email-aware signup flows do not ask a user to verify his email address, to change this behaviour you need to take some additional steps:

Note: This feature depends upon [django-sitemessage.](https://github.com/idlesign/django-sitemessage/)

Make sure it is installed and configured to use SMTP.

Note: This feature also depends upon Django Messages Contrib. Make sure it is available.

• Either override verify email` flow class attribute or provide ``verify email keyword attribute to signup view decorator:

```
...
@signup_view(verify_email=True)
...
```
• Attach sitegate urls to urlpatterns of your project  $(\text{urls.py})$ :

```
from sitegate.toolbox import get_sitegate_urls
urlpatterns = patterns('',
    ...
)
urlpatterns += get_sitegate_urls()
```
• You're done. Upon registration user will be notified he needs to confirm his email address.

An email with account activation link will be sent by **django-sitemessage**.

Note: Texts (both sent by email and shown on site) could be customized.

See *[Preferences](#page-10-4)* chapter.

## <span id="page-17-0"></span>**2.5 Customizing sign in**

django-sitegate by default uses a simple username/e-mail + password form. Although it is a rather common use case, inevitably there should come times, when such a sign in form is not suitable. Should it be only just styling, or entire form that you want to change, or provide several sign in options sitegate has some answers for you.

Further we'll consider a number of approaches to sign in customization. But just before we start, let's talk about sign in flows.

#### <span id="page-17-1"></span>**2.5.1 Sign in flows**

sitegate uses the notion of sign in flows to describe sign in processes.

Besides some sign in logic each flow features a form which is used for signing in and a template to render that form.

And, of course, every sign in flow has its own **name**, so that we can address them and use at our will like so:

```
from django.shortcuts import render
# Import a flow class to use.
from sitegate.signin_flows.classic import ClassicSignin
from sitegate.decorators import signin_view
# And use that class for sign in.
@signin_view(flow=ClassicSignin)
def login(request):
    return render(request, 'login.html', {'title': 'Sign in'})
```
Hopefully you've already noticed this code is a spin off from *Getting Started* section. Not much have changed since, though now we have a classical Django log in form (username + password) instead of a modern one.

The above example should give you an idea of how sign in flows can differ from each other.

#### <span id="page-18-0"></span>**2.5.2 Built-in sign in flows**

Sign in flow classes are places in sitegate.signin\_flows module.

These are the options:

• Modern flows - sitegate.signin\_flows.modern

#### – ModernSignin

Modernized sign in flow based on classic from Django built-in with username/e-mail authentication support.

*Default form:* username/e-mail + password

Note: This sign in flow is the default one. It means that it will be used if you decorate your view with @signin\_view decorator both without any parameters, or without flow parameter.

Warning: This flow assumes that both E-mail and Username fields of Django User model are inhabited with the same value. Since Django imposes different limits to those fields, maximum value length is defined by the shortest of them (Username).

- Classic flows sitegate.signin\_flows.classic
	- ClassicSignin

Classic log in flow borrowed from Django built-in AuthenticationForm.

*Default form:* username + password

#### <span id="page-18-1"></span>**2.5.3 Combining sign in flows**

You can use more than one sign in flow with the same view, by stacking @signin\_view decorators:

```
from django.shortcuts import render
from sitegate.signin_flows.classic import ClassicSignin
from sitegate.decorators import signin_view
# We'll use some our mythical MySignin flow, so let's import it.
from .my_signin_flows import MySignin
# Stack our decorators.
@signin_view(flow=MySignin)
@signin_view(flow=ClassicSignin)
def login(request):
   return render(request, 'login.html', {'title': 'Sign in'})
```
Additionally you'll need to extend your template. Let's extend the one from *Getting started* section:

```
{% extends "_base.html" %}
{% load sitegate %}
{% block page_contents %}
   <div class="my_signin_block one">
       {% sitegate_signin_form for ClassicSignin %}
   </div>
   <div class="my_signin_block two">
       {% sitegate_signin_form for MySignin %}
   </div>
{% endblock %}
```
Now your users might use either of two log in methods.

#### <span id="page-19-0"></span>**2.5.4 Form templates**

sitegate uses templates to render forms bound to sign in flows, and is shipped with several of them for your convenience.

Sign in form templates are stored under sitegate/templates/sitegate/signin/. Feel free to examine them in need.

The following templates are shipped with the application:

• form\_as\_p.html - This contents identical to that produced by *form.as\_p*.

Note: This is the default template. It means that it will be used if you decorate your view with @signin\_view decorator both without template parameter given.

- form\_bootstrap.html This template produces HTML ready to use with Twitter Bootstrap Framework.
- form\_bootstrap3.html This template produces HTML ready to use with Bootstrap Framework version 3.

Note: This also requires *form-control* class to be batch applied for every form widget for proper form fields styling.

See *Batch styling form widgets* section below.

E.g: widget\_attrs={'class': 'form-control'}

• form foundation.html - This template produces HTML ready to use with Foundation Framework.

#### <span id="page-19-1"></span>**2.5.5 Swapping form templates**

If the built-in templates is not what you want, you can swap them for your own:

```
from django.shortcuts import render
from sitegate.decorators import signin_view
# I command: use my template. Its name is `my_sign_in_form.html` %)
@signin_view(template='my_sign_in_form.html')
def login(request):
   return render(request, 'login.html', {'title': 'Sign in'})
```
Note: You can address the built-in templates both by providing a full path and with a shortcut - *filename without an extension*.

For example: sitegate/signin/form\_bootstrap.html and form\_bootstrap are interchangeable.

And that's all what you need to tell sitegate to use your custom template.

#### <span id="page-20-0"></span>**2.5.6 Batch styling form widgets**

Now if the only thing that makes you uncomfortable with sign in is that form widgets (e.g. text inputs) lack styling and, say, it is required by some CSS framework you use, sitegate will help you to handle it.

Use widget\_attrs parameter for @signin\_view decorator to accomplish the task:

```
from django.shortcuts import render
from sitegate.decorators import signin_view
# Let's use the built-in template for Twitter Bootstrap
# and align widgets to span6 column,
# and use field label as a placeholder, that will be rendered by Bootstrap as a hint
˓→inside text inputs.
@signin_view(widget_attrs={'class': 'span6', 'placeholder': lambda f: f.label},
˓→template='form_bootstrap')
def login(request):
    return render(request, 'login.html', {'title': 'Sign in'})
```
The most interesting thing here is probably *lambda*. It receives field instance, so you can customize widget attribute values in accordance with some field data.

#### <span id="page-20-1"></span>**2.5.7 Redirect after sign in**

You can redirect to a URL passing redirect\_to parameter to @signin\_view as follows:

```
from django.shortcuts import render
from sitegate.decorators import signin_view
# Here we redirect to `/other_url`, but Django URL pattern names are also supported.
@signin_view(redirect_to='/other_url')
def login(request):
   return render(request, 'login.html', {'title': 'Sign in'})
```
#### <span id="page-20-2"></span>**2.5.8 Sign in signals**

You can listen to Django built-in signals from django.contrib.auth.signals (user logged in and user\_login\_failed), and do some stuff when they are happen

See DjangoAuth contrib documentation for more information.

## <span id="page-21-0"></span>**2.6 Utilities**

django-sitegate provides some utility functions for your convenience.

#### <span id="page-21-1"></span>**2.6.1 @sitegate\_view**

This decorator is a shortcut comprising three basic decorators:

- @signin\_view
- @signup view
- @redirect\_signedin

This decorator can accept the same keyword arguments as @signin\_view and @signup\_view:

```
from django.shortcuts import render
from sitegate.toolbox import sitegate_view
# Let's use Twitter Bootstrap template, and style both sign in & sign up form
˓→accordingly.
@sitegate_view(widget_attrs={'class': 'span6', 'placeholder': lambda f: f.label},
˓→template='form_bootstrap')
def entrance(request):
   return render(request, 'entrance.html', {'title': 'Sign in & Sign up'})
```
## <span id="page-21-2"></span>**2.6.2 @redirect\_signedin**

sitegate knowns that in most cases you don't want users to access sign in and sign up pages after they are logged in, so it gives you @redirect signedin decorator for your views:

Note: This decorator redirects logged in users to another location, when they try to access the page.

Default redirect URL is a site root - /

```
from django.shortcuts import render
from sitegate.toolbox import redirect_signedin
@redirect_signedin # Let's prevent logged in users from accessing our sign in page.
def login(request):
    return render(request, 'login.html', {'title': 'Login'})
```
The decorator accepts the same parameters as redirect from django.shortcuts.

It means that you can instruct it where logged in users should be redirected to:

```
@redirect_signedin('/some/url/for/those/already/logged/in/')
def login(request):
   return render(request, 'login.html', {'title': 'Login'})
```
## <span id="page-22-0"></span>**2.6.3 USER**

Django 1.5 introduces custom user model support. To be compatible with that, sitegate is equipped with USER variable which resides in sitegate.utils. It will always address the appropriate User model, so that you can use it in your sign up and sign in flows and forms.

Warning: Please note, that sitegate with its' build-in sign in/up flows relies on the fact that User model has some basic attributes: *username*, *email*, *password*, *is\_active*, *set\_password*.

## CHAPTER 3

## Get involved into django-sitegate

<span id="page-24-0"></span>Submit issues. If you spotted something weird in application behavior or want to propose a feature you can do that at <https://github.com/idlesign/django-sitegate/issues>

Write code. If you are eager to participate in application development, fork it at [https://github.com/idlesign/](https://github.com/idlesign/django-sitegate) [django-sitegate,](https://github.com/idlesign/django-sitegate) write your code, whether it should be a bugfix or a feature implementation, and make a pull request right from the forked project page.

Translate. If want to translate the application into your native language use Transifex: [https://www.transifex.com/](https://www.transifex.com/projects/p/django-sitegate/) [projects/p/django-sitegate/.](https://www.transifex.com/projects/p/django-sitegate/)

Spread the word. If you have some tips and tricks or any other words in mind that you think might be of interest for the others — publish them.

## CHAPTER 4

Also

<span id="page-26-0"></span>If the application is not what you want for user registration, you might be interested in considering the other choices — <https://www.djangopackages.com/grids/g/registration/>